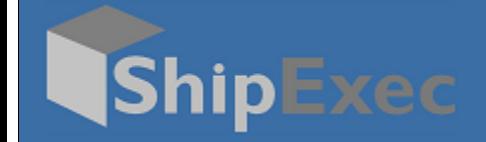

## **ShipExec Desktop Request for Mailroom Guide**

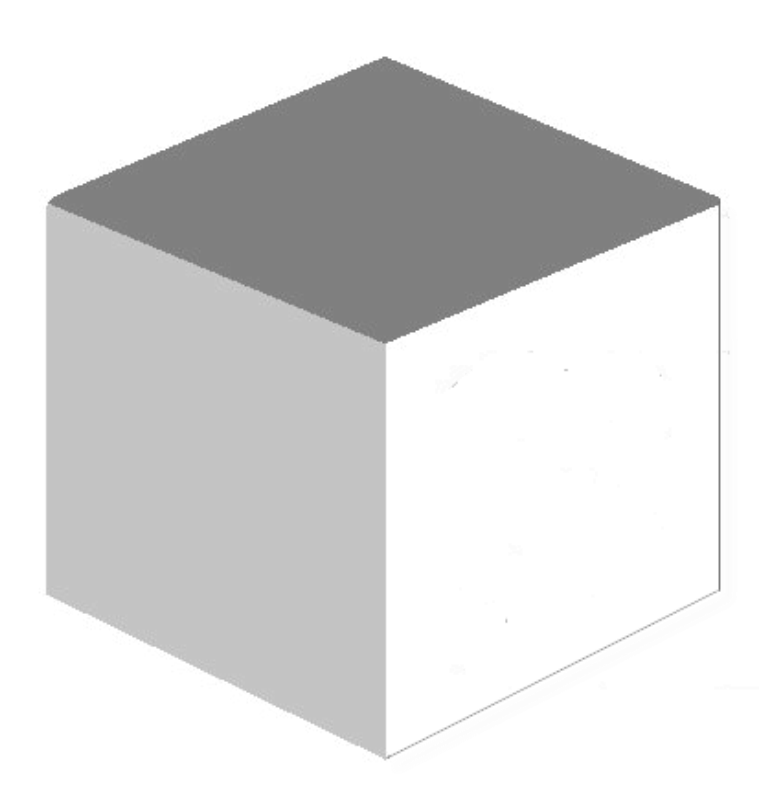

**September 11, 2020**

**Version 2.1**

© 2020 United Parcel Service of America, Inc. UPS, the UPS brand mark, and the color Brown are registered trademarks of United Parcel Service, Inc. All Rights Reserved.

## **Creating a License Plate**

A desktop user creates a license plate and takes the package to the mailroom clerk. The mailroom clerk scans the license plate and pulls up the shipment in the system. The clerk generates a new label, prints it, and attaches it to the package for shipment.

*Note: The steps in this illustration are for a basic domestic shipment. Your configuration may vary. For advanced shipments, refer to your Mailroom.*

To create a license plate:

- 1. Log on to the *ShipExec Thin Client*.
- 2. From the **Shipping** tab, select **Shipping and Rating**.

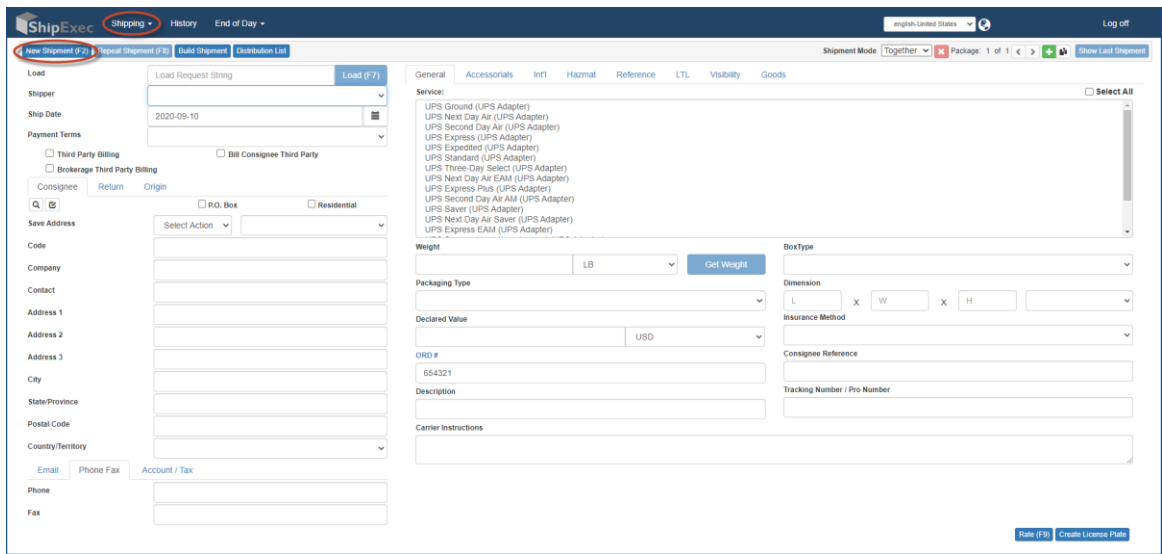

- 3. Click **New Shipment**.
- 4. Select the shipper from the **Shipper** drop-down list.
- 5. Select the payment terms from the **Payment Terms** drop-down list.
- 6. Click the  $\boxed{\circ}$  icon to select the consignee address.

<sup>© 2020</sup> United Parcel Service of America, Inc. UPS, the UPS brand mark, and the color Brown are registered trademarks of United Parcel Service, Inc. All Rights Reserved.

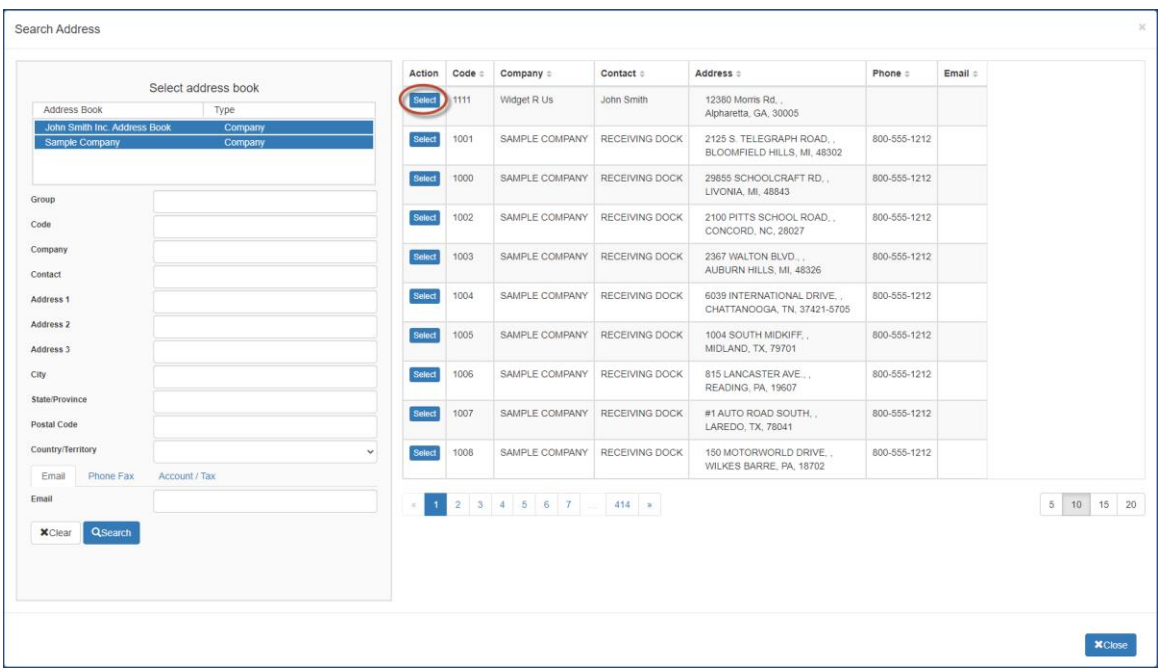

- 7. Click **Select** for the consignee address you want.
- 8. Select the service you want from the list of Services.
- 9. Enter the weight in the **Weight** box.
- 10. Select the packaging type from the **Packaging Type** drop-down list.
- 11. Complete any additional optional boxes.
- 12. Click **Create License Plate**. The License Plate displays.

*Note: For a multi-piece shipment, you will have a license plate for each package.*

<sup>© 2020</sup> United Parcel Service of America, Inc. UPS, the UPS brand mark, and the color Brown are registered trademarks of United Parcel Service, Inc. All Rights Reserved.

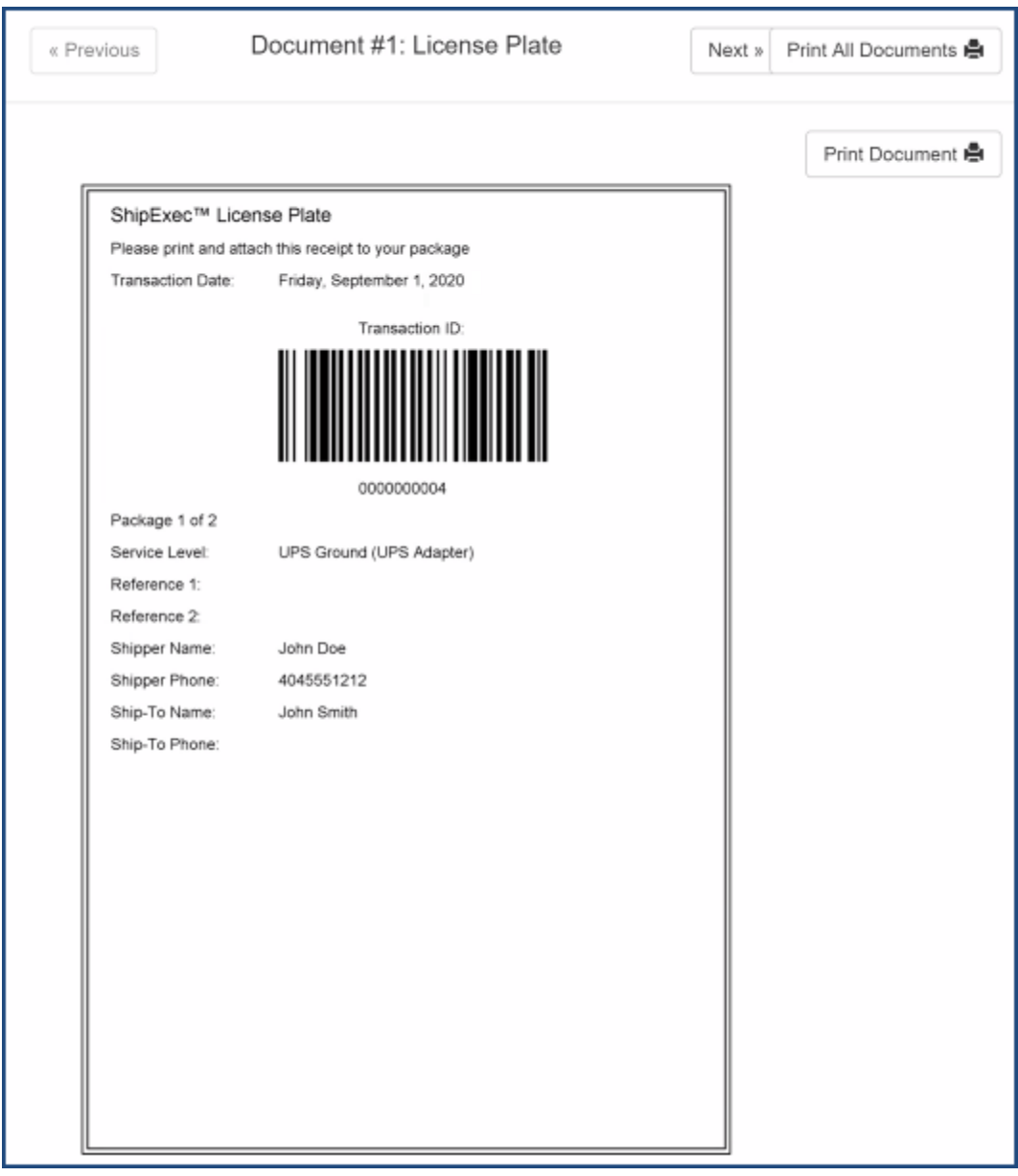

- 13. Do *one* of the following:
	- Click **Print Document** to print your license plate, then click **Next** to print the next document.
	- Click **Print All Documents** to print all your license plates.
- 14. Attach the license plate(s) to your package(s).